# **「はなまる連絡帳」メールアドレス登録ガイド**

#### 1. メールアドレス登録前に、受信設定の確認

「はなまる連絡帳」に登録する前に、下記アドレスから受信できるよう携帯電話の設定をしてください。迷惑メール防止機能 をお使いの方は、メールアドレスが登録・受信できない場合があります。

### 指定受信するアドレス **noreply@sv1.renrak.mobi**

#### ★注意事項★

- ① セキュリティの関係上、wi-fiはお切りください。
- ② Apple側のスパム対策が高く、メールのお届けが不安定になりやすい為、iCloudのメールアドレスは非推奨です。
- ③ 空メールが返ってこない、または登録完了メールが届かない場合は携帯電話の受信設定が必要です。裏面「キャリア 別指定受信設定」を参考に、設定を完了してください。

## **有田中学校**

#### 2. メールアドレスを登録

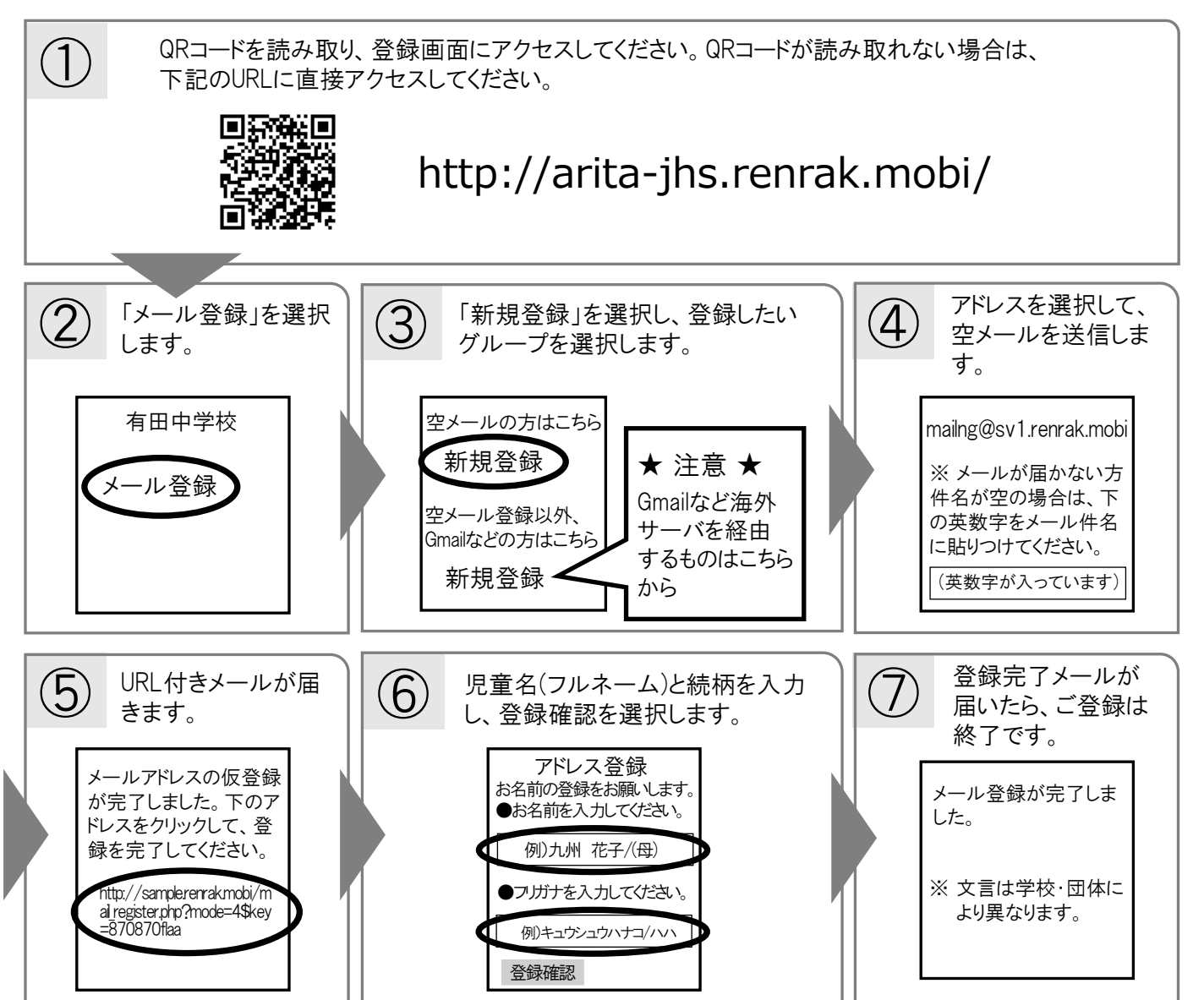

**キャリア別指定受信設定: noreply@sv1.renrak.mobi**

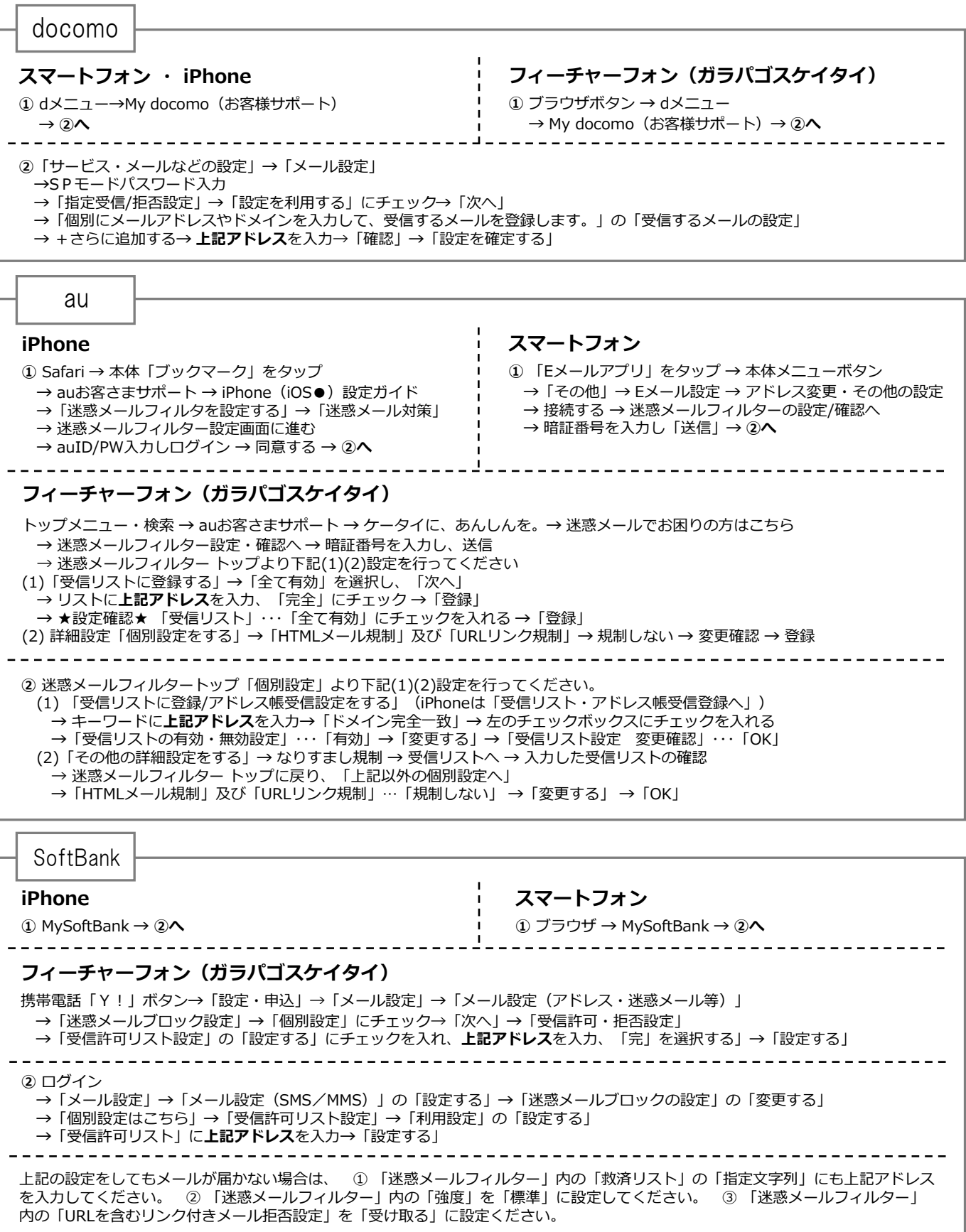

※ 機種によっては、上記の操作と異なる場合があります。ご不明な点は、取扱い説明書をご覧いただくか、各携帯電話のショップへご相談ください。

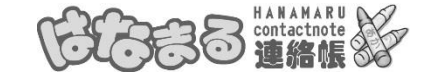

「はなまる連絡帳」は株式会社サテライトの運営システムです。